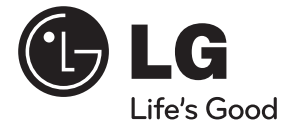

♦

PYCCKNN **РУССКИЙ**

♦

# РУКОВОДСТВО ПО ЭКСПЛУАТАЦИИ Автомобильный приемник с CD/MP3/WMA-плеером

 $\bigoplus$ 

↔

Перед эксплуатацией устройства внимательно прочитайте и сохраните данное руководство по эксплуатации.

LCS510IR/LCS510UR/LCF610IR

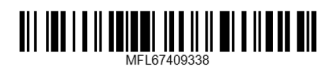

## **Информация по технике безопасности**

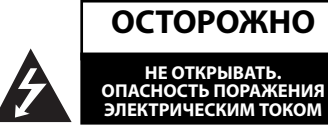

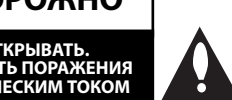

**ОСТОРОЖНО:** ЧТОБЫ СНИЗИТЬ РИСК ПОРАЖЕНИЯ ЭЛЕКТРИЧЕСКИМ ТОКОМ НЕ СНИМАЙТЕ КОРПУС (ИЛИ ЗАДНЮЮ КРЫШКУ) ВНУТРИ НЕТ ДЕТАЛЕЙ, ПРИГОДНЫХ ДЛЯ РЕМОНТА ПОЛЬЗОВАТЕЛЕМ. ДЛЯ ПРОВЕДЕНИЯ РЕМОНТА ОБРАТИТЕСЬ К КВАЛИФИЦИРОВАННОМУ СПЕЦИАЛИСТУ.

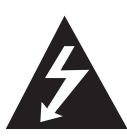

Символ молнии в равностороннем треугольнике оповещает пользователя о наличии неизолированного опасного напряжения в корпусе изделия, величина которого может создать опасность удара электрическим током для персонала.

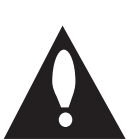

Восклицательный знак в равностороннем треугольнике оповещает пользователя о наличии важных эксплуатационных и сервисных инструкций в документации, поставляемой с изделием.

**ВНИМАНИЕ!** ВО ИЗБЕЖАНИЕ ВОЗГОРАНИЯ ИЛИ ПОРАЖЕНИЯ ЭЛЕКТРИЧЕСКИМ ТОКОМ НЕ ПОДВЕРГАЙТЕ ИЗДЕЛИЕ ВОЗДЕЙСТВИЮ ВЛАГИ.

**ВНИМАНИЕ!** Не допускается монтаж изделия в тесном пространстве, таком, как книжный шкаф, или аналогичном месте.

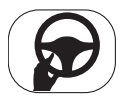

 Всегда управляйте автомобилем, соблюдая осторожность. Во время езды за рулем не отвлекайтесь и всегда будьте готовы к любым дорожным условиям. За рулем нельзя заниматься изменением установок или функций. Перед выполнением таких действий остановите автомобиль.

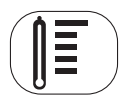

Нельзя пользоваться магнитолой продолжительное время при слишком высоких или слишком низких температурах (от -10 °C до +60 °C)

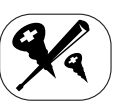

₩

 Во избежание удара электрическим током не снимайте крышку или заднюю панель изделия. Внутри нет частей, пригодных для ремонта пользователем. При необходимости ремонта обратитесь в сервисный центр.

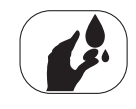

Во избежание возникновения пожара или удара электрическим током не допускайте попадания на изделие капель или брызг воды, дождевых капель или жидкостей.

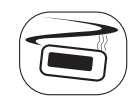

Из-за повышенной температуры поверхности корпуса работающего устройства включайте его только после установки на автомобиль.

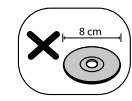

В данном устройстве не могут использоваться диски диаметром 8 см. (можно использовать только диски диаметром 12 см)

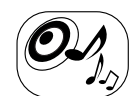

Находясь за рулем автомобиля, поддерживайте приемлемый уровень громкости.

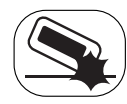

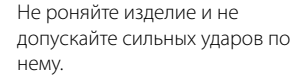

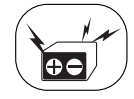

♠

Устройство предназначено для автомобилей с напряжением сети 12 В и отрицательным заземлением. Прежде чем устанавливать устройство в автомобиль, грузовик или автобус, проверьте напряжение аккумулятора. Во избежание короткого замыкания не забудьте отсоединить кабель аккумулятора перед началом установки.

Начало работы **1** 1 Hayano paóorb **ОСТОРОЖНО**: В изделии установлена лазерная система. Для обеспечения безопасной и правильной эксплуатации устройства прочитайте и сохраните настоящее руководство. При необходимости ремонта обращайтесь в авторизованные сервисные центры.

Использование элементов управления и настройки или выполнения операций, отличных от описанных в настоящем руководстве, может привести к радиационному излучению.

Не открывайте корпус изделия во избежание лазерного облучения. При открытии корпуса возможно воздействие видимого лазерного излучения. НЕ СМОТРИТЕ НА ЛАЗЕРНЫЙ ЛУЧ БЕЗ СРЕДСТВ ЗАЩИТЫ.

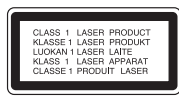

 "Устройство оснащается съемными батарейками или аккумулятором.

#### **Безопасный способ извлечения элементов питания:**

Для смены элементов питания выполняйте действия по установке в обратном порядке. Во избежание загрязнения окружающей среды или причинения вреда здоровью людей или животных выбрасывайте элементы питания в упаковке в специально предназначенные для этого емкости. Не выбрасывайте элементы питания вместе с бытовыми отходами." Элементы питания не должны подвергаться воздействию чрезмерно высокой температуры, в частности, прямому воздействию солнечных лучей, огня или аналогичным воздействиям.

При форматировании перезаписываемых дисков следует выбрать формат файловой системы [Mastered], чтобы диск читался проигрывателем LG. При выборе опции Live System диск не будет читаться проигрывателем LG.

(Mastered/Live File System: форматы файловой системы в Windows Vista)

### >ОСТОРОЖНО

При неправильном подключении на устройстве отображается следующее сообщение.

- Короткое замыкание в гнезде антенны/ дистанционного управления: "EXTERNAL ON PORT SHORT CIRCUIT CHECK" (ПРОВЕРЬТЕ НА КОРОТКОЕ ЗАМЫКАНИЕ ВНЕШНИЙ РАЗЪЕМ)

После повторного подключения перезапустите устройство.

#### **Утилизация отслужившего изделия**

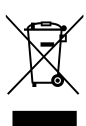

1. Если на изделие нанесен знак, изображающий плетеную мусорную корзину, это означает соответствие изделия директиве Евросоюза 2002/96/EC.

- 2. Утилизация всей электротехнической и электронной продукции должна осуществляться отдельно от городских мусорных контейнеров на особые сборные пункты, назначенные правительственными учреждениями или местными властями.
- 3. Надлежащая утилизация отслужившей аппаратуры поможет преодолеть отрицательные последствия для окружающей среды и здоровья человека.
- 4. Более подробные сведения по поводу утилизации отслуживших приборов можно получить в городской администрации, службе утилизации отходов или в магазине, где приобретен прибор.

 Настоящим компания LG Electronics заявляет, что данное устройство/ данные устройства соответствуют основным требованиям и другим применимым положениям Директивы 2006/95/EC и Норм ЕЭК 10.03 (3.2.9).

Представитель в Европе :

LG Electronics Service Europe B.V. Veluwezoom 15, 1327 AE Almere, The **Netherlands** 

(Tel : +31-(0)36-547-8888)

Данное устройство совместимо с пультом дистанционного управления на рулевом колесе.

Данная функция позволяет работать,

♠

передавая на устройство сигнал с пульта ДУ на рулевом колесе.

За подробной информацией обращайтесь к продавцу

4 **Содержание**

## **Содержание**

### 1 **Начало работы**

- 2 Информация по технике безопасности
- 5 Передняя панель [LCS510IR/
- LCS510UR] 6 Передняя панель [LCF610IR]
- 
- 7 Пульт дистанционного управления
- 7 Установка батареи

### 2 **Подключение**

- 8 О съемной контрольной панели [LCS510IR/LCS510UR]
- 8 Присоединение контрольной панели
- 8 Отсоедините контрольную панель
- 9 О съемной контрольной панели [LCF610IR]
- 9 Присоединение контрольной панели
- 9 Отсоедините контрольную панель
- 10 Установка
- 10 Установка базы
- 10 Удаление существующего приемника
- 10 Установка согласно ISO-DIN
- 11 Подсоединение
- 11 Подключение в автомобиле

### 3 **Эксплуатация**

- 12 Эксплуатация
- 12 Основные операции
- 12 Временное отключение звука
- 12 Использование эквалайзера
- 12 Проверка точного времени
- 12 Отключение экрана дисплея
- 12 Перезагрузка устройства
- 13 Регулировка общих настроек
- 14 Прослушивание компакт-диска
- 14 Временная остановка и возобновление воспроизведения компакт-диска
- 14 Поиск сегмента в записи/файле
- 15 Переход к другой записи/файлу
- 15 Просмотр информации о музыкальной записи

⊕

- 15 Воспроизведение записей/файлов в заданном порядке
- 16 Прослушивание музыки в внешнего устройства
- 16 Предупреждение перепада громкости при переключении источников
- 17 Прослушивание радио
- 17 Сохранение нужных частот вручную
- 17 Прослушивание сохраненных станций
- 18 Настройка параметров Тюнера
- 19 Использование устройства USB
- 19 Переход к другому устройству
- 19 Переход к другому устройству
- 19 Требования к подключаемым USBустройствам
- 19 Запись на USB-накопитель с компакт-диска или FM-тюнера
- 20 Прослушивание музыки при подключении к iPod/ iPhone [LCS510IR/LCF610IR]
- 20 Временная остановка и возобновление воспроизведения
- 20 Поиск сегмента в записи/файле
- 20 Просмотр информации о музыкальной записи
- 20 Воспроизведение записей/файлов в заданном порядке
- 21 Воспроизведение файлов из музыкальных меню
- 21 Совместимые модели iPod/iPhone

### 4 **Поиск и устранение неисправностей**

22 Поиск и устранение неисправностей

### 5 **Приложение**

 $\bigoplus$ 

23 Технические характеристики

**2**

**1**

**4**

**5**

## **Передняя панель [LCS510IR/ LCS510UR]**

⊕

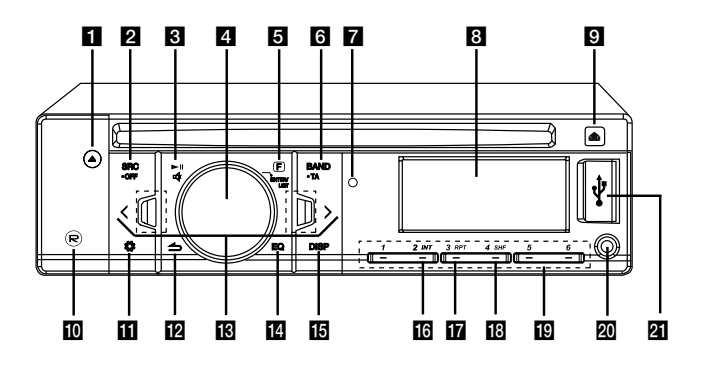

#### $\blacksquare$

Извлечение диска.

#### **B** SRC/ • OFF

- Выбор функционального источника (при нажатии).
- Включение и отключение проигрывателя (при нажатии и удержании).

#### **B** ≻⊪

Пуск и пауза воспроизведения.

### ₫

Приглушение звука

#### d **Ручка громкости**

- Регулировка уровня громкости.
- Подтверждение настроек.
- Проверка записей, файлов или
- настроенных станций.

#### **b** F

Настройка параметров воспроизведения в каждом режиме.

#### **B** BAND

Выбор частоты в режиме Тюнер.

#### **• TA (дополнительно)**

Поиск радиостанций с информацией для водителей (при нажатии и удержании).

g Датчик дистанционного управления

8 Экран

### 10 鱼

Открытие передней панели.

### $m(R)$

Запись на USB-накопитель.

#### $m \circ$

Отображение меню настройки.

#### 12 S

Возврат к предыдущему шагу.

#### $\mathbb{R}$   $\lt$  /  $>$

Пропуск / поиск / Найти / настройка

#### n **EQ**

#### Повышение качества звучания.

- При нажатии выбирается функция эквалайзера.
- При нажатии и удерживании регулируется уровень громкости звучания.

#### **B** DISP

- Нажмите для проверки точного времени.
- При нажатии и удерживании можно включить/выключить экран дисплея и подсветку кнопок.

#### p **INT**

Поиск прослушиванием начальных участков музыкальных фрагментов.

#### **TZ** RPT

Повторное воспроизведение.

#### **18 SHF**

Воспроизведение в случайном порядке.

#### s **Цифровые кнопки (1 - 6)**

Выбор номера предустановленной радиостанции.

#### **20 AUX**

При подключении к другому портативному плееру можно с него прослушивать музыку на данном устройстве.

#### **21** USB порт

 $\bigoplus$ 

**1** Hayano pa6orb Начало работы

## **Передняя панель [LCF610IR]**

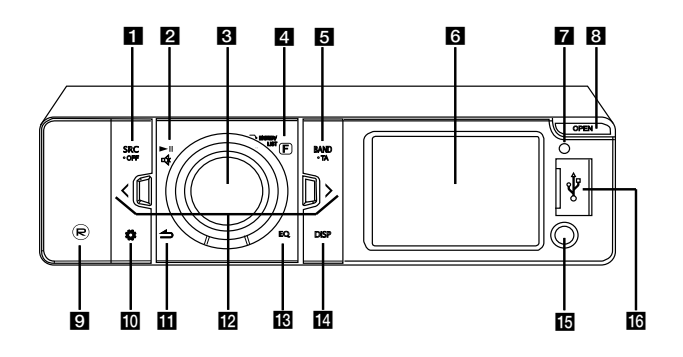

⊕

#### **a** SRC/ • OFF

- Выбор функционального источника (при нажатии).
- Включение и отключение проигрывателя (при нажатии и удержании).

#### $2 \times 1$

Пуск и пауза воспроизведения. -∡≵

Приглушение звука

#### **6** Ручка громкости

- Регулировка уровня громкости.
- Подтверждение настроек.
- Проверка записей, файлов или настроенных станций.

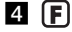

Настройка параметров воспроизведения в каждом режиме.

#### **B** BAND

Выбор частоты в режиме Тюнер.

#### **• TA (дополнительно)**

Поиск радиостанций с информацией для водителей (при нажатии и удержании).

#### f Экран

g Датчик дистанционного управления

### **B** OPEN

Открытие передней панели.

#### $\blacksquare$   $(R)$

Запись на USB-накопитель.

#### **10 Ĉ**

Отображение меню настройки.

#### ii 3

#### $|p|$  < />

Пропуск / поиск / Найти / настройка

#### m **EQ**

- Повышение качества звучания.
- При нажатии выбирается функция эквалайзера.
- При нажатии и удерживании регулируется уровень громкости звучания.

#### **14** DISP

- Нажмите для проверки точного времени.
- При нажатии и удерживании можно включить/выключить экран дисплея и подсветку кнопок.

#### **15 AUX**

 $\bigoplus$ 

При подключении к другому портативному плееру можно с него прослушивать музыку на данном устройстве.

#### **ПВ** USB порт

⊕

Возврат к предыдущему шагу.

## **Пульт дистанционного управления**

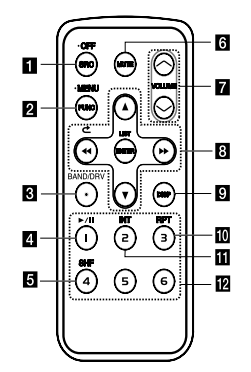

#### $\blacksquare$  SRC/  $\cdot$  OFF

- Выбор функционального источника (при нажатии).
- При нажатии устанавливаются параметры воспроизведения в каждом режиме.

#### **D** FUNC

При нажатии устанавливаются параметры воспроизведения в каждом режиме.

#### **• MENU**

При нажатии и удерживании отображается меню настройки.

#### **R** BAND

Выбор частоты в режиме Тюнер.

#### **DRV**

Переход к следующему USB-накопителю.

- **4 •/ II** Пуск и пауза воспроизведения.
- **SHF** Воспроизведение в случайном порядке.
- **6 MUTE** Приглушение звука

### **Z** VOLUME  $\Lambda$ /V

Регулировка уровня громкости.

#### $\mathbf{B}$  44/ $\rightarrow$

Пропуск / поиск / Найти / настройка ⊂

Возврат к предыдущему шагу.

#### $\blacktriangle/\blacktriangledown$

- Перелистывание вверх/вниз
- Изменение настроек.
- Переход на 10 MP3/WMA-записей назад или вперед, если на компакт-диске нет папаок или только одна папка.
- Переход к предыдущей или следующей папке, если на компакт-диске больше двух папок.

 $\bigoplus$ 

#### **ENTER/ LIST**

- Подтверждение настроек.
- Проверка записей, файлов или настроенных станций.

#### **p** DISP

- Нажмите для проверки точного времени.
- При нажатии и удерживании можно включить и отключить экран дисплея.

#### 10 RPT

Повторное воспроизведение.

#### **K INT**

Поиск прослушиванием начальных участков музыкальных фрагментов.

#### **12** Цифровые кнопки (1 - 6)

Выбор номера предустановленной радиостанции.

### **Установка батареи**

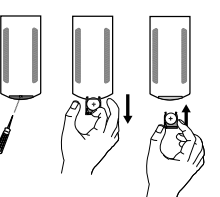

- 1. Вытащите держатель батареек острым предметом, например шариковой ручкой.
- 2. Правильно поместите батарейки  $\bigoplus B$  в держатель.
- 3. Защелкните держатель в первоначальное положение.

#### , ПРИМЕЧАНИЕ

- Используйте только литиевые батарейки CR2025 (3 V).
- Если вы не используете пульт в течение долгого времени, вытащите из него батарейки.
- Не храните батарейки в жарком или влажном месте.
- Не держите их рядом с металлическими предметами.
- Не храните их рядом с металлическими предметами.

## **О съемной контрольной панели [LCS510IR/ LCS510UR]**

⊕

### **Присоединение контрольной панели**

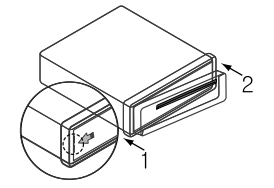

- 1. Совместите левую сторону панели с фиксатором.
- 2. Нажмите на правую сторону панели до щелчка.

### $\sqrt{1}$  OCTOPOXHO

- Кнопки не будут работать правильно, если панель неверно подключена. Если это произошло, аккуратно нажмите на экран.
- Не храните контрольную панель в местах с высокой температурой и попаданием прямых солнечных лучей.
- Не роняйте ее и не подвергайте механическим воздействиям.
- Не допускайте попадания вредных веществ, таких как бензин, растворитель или инсектицид на поверхность контрольной панели.

### **Отсоедините контрольную панель**

1. Нажмите 1, чтобы открыть контрольную панель.

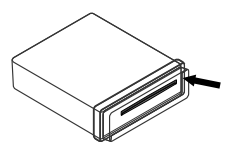

2. Сдвиньте панель управления вправо.

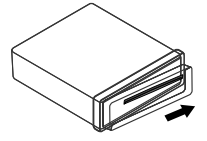

- 3. Вытащите контрольную панель из устройства.
- 4. Положите отсоединенную контрольную панель в защитный футляр.

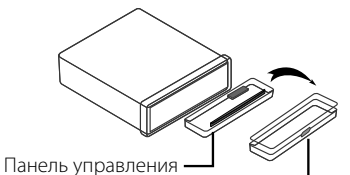

Защитная крышка

### , ПРИМЕЧАНИЕ

Периодически протирайте контакты на задней стороне контрольной панели хлопчатобумажной салфеткой смоченной в спирте. Для безопасности перед очисткой отключите напряжение или выньте ключ зажигания.

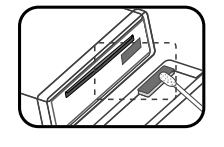

♠

## **О съемной контрольной панели [LCF610IR]**

### **Присоединение контрольной панели**

1. Прикрепите деталь  $\Omega$  панели управления к детали **В** устройства.

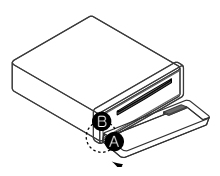

- 2. Прикрепите деталь панели управления к детали D устройства, отжав панель управления влево.
- 3. Закройте панель управления.

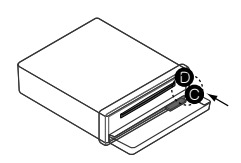

### >ОСТОРОЖНО

- Кнопки не будут работать правильно, если панель неверно подключена. Если это произошло, аккуратно нажмите на экран.
- Не храните контрольную панель в местах с высокой температурой и попаданием прямых солнечных лучей.
- Не роняйте ее и не подвергайте механическим воздействиям.
- Не допускайте попадания вредных веществ, таких как бензин, растворитель или инсектицид на поверхность контрольной панели.

### **Отсоедините контрольную панель**

1. Нажмите кнопку OPEN, чтобы открыть панель управления.

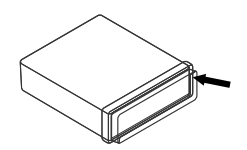

2. Сдвиньте панель управления слева.

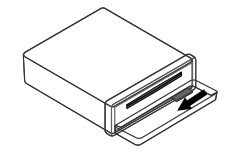

- 3. Вытащите контрольную панель из устройства.
- 4. положите отсоединенную контрольную панель в защитный футляр.

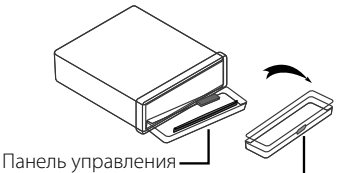

Защитная крышка

### , ПРИМЕЧАНИЕ

Периодически протирайте контакты на задней стороне контрольной панели хлопчатобумажной салфеткой смоченной в спирте. Для безопасности перед очисткой отключите напряжение или выньте ключ зажигания.

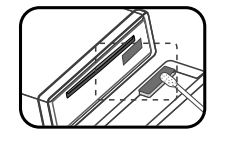

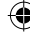

## **Установка**

### **Установка базы**

Перед установкой проверьте, что переключатель находится в положение ВЫКЛ и удалите клемму с батареи машины. Чтобы не произошло короткого замыкания.

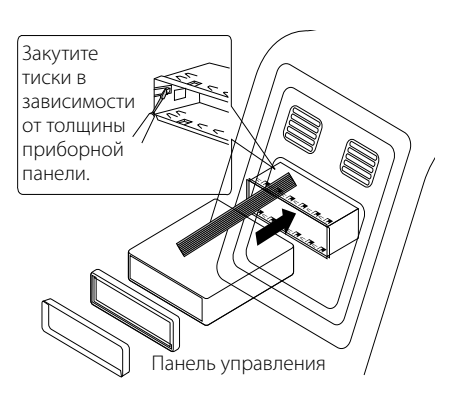

- 1. Удалите существующий приемник.
- 2. Oсуществите подключения.
- 3. Установите корпус для установки.
- 4. Установите устройство.

### **Удаление существующего приемника**

 Если в приборной панели уже есть корпус для установки, его надо удалить.

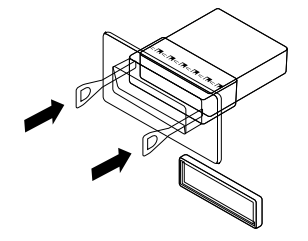

- 1. Удалите заднюю опорную цапфу.
- 2. Удалите контрольную панель и кольцо регулировки.
- 3. Вставьте с одного конца устройства рычаг. Повторите действие с другой стороны и вытащите устройство из крепления.

### **Установка согласно ISO-DIN**

⊕

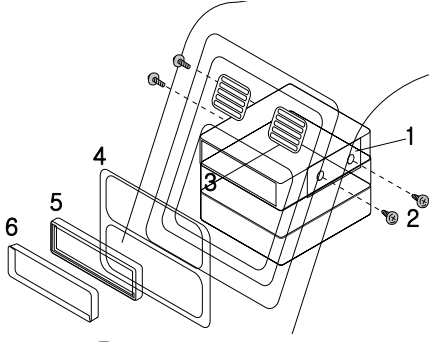

Панель управления

- 1. Продвиньте устройство в рамку разъема ISO-DIN.
- 2. Закрутите болты старого устройства.
- 3. Продвиньте устройство и рамку в отверстие.
- 4. Установите приборную панель и адаптер. (В зависимости от модели данная операция может не потребоваться.)
- 5. Установите в устройство окантовочную рамку.
- 6. Установите контрольную панель устройства.

## **Подсоединение**

### **Подключение в автомобиле**

 Перед установкой проверьте, что переключатель находится в положение ВЫКЛ и удалите клемму с батареи машины. Чтобы не произошло короткого замыкания.

⊕

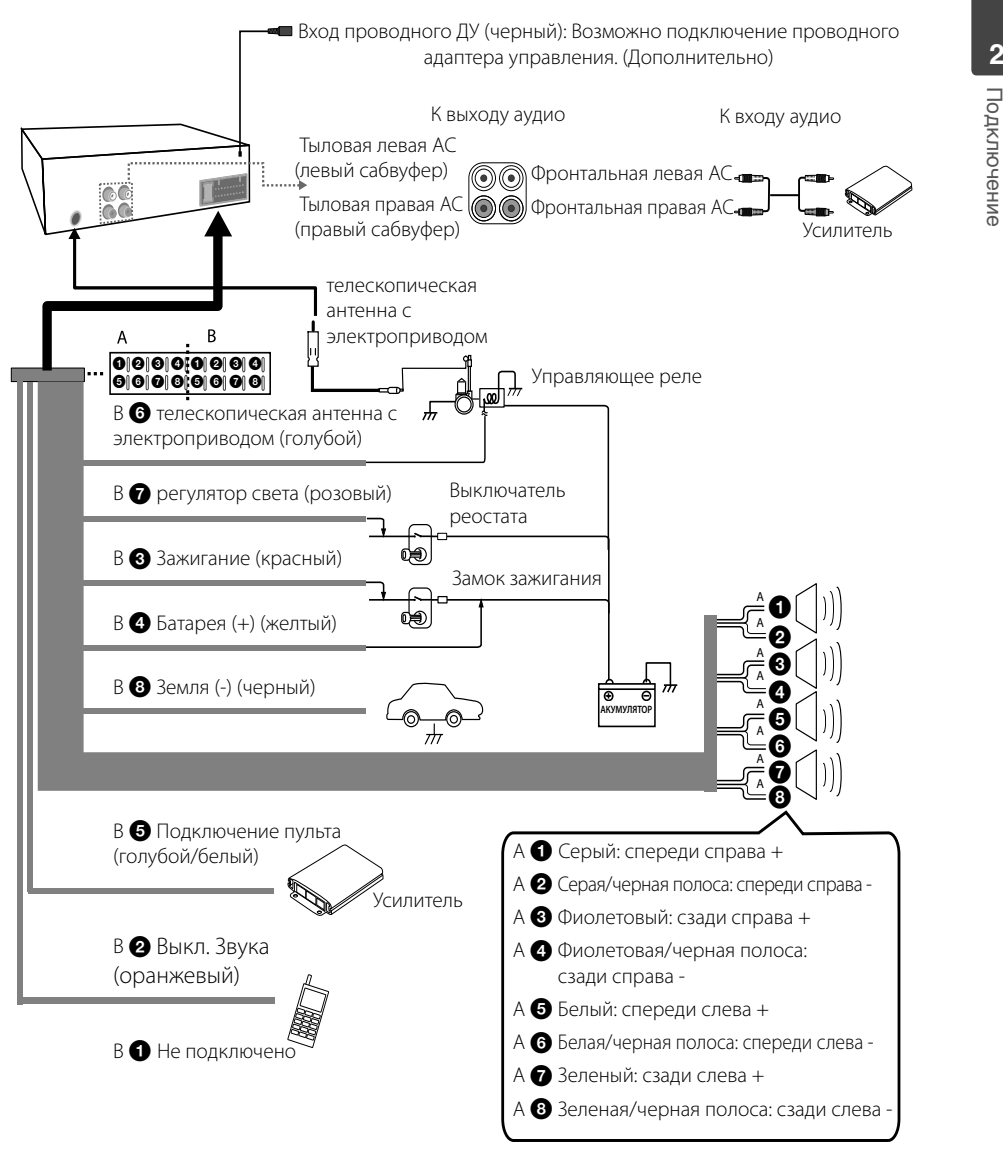

♠

## **Эксплуатация**

### **Основные операции**

- 1. Включите проигрыватель, нажав на нем любую клавишу.
- 2. Выберите источник сигнала кнопкой SRC.
- 3. Ручкой регулировки уровня громкости установите громкость. Или используйте кнопки VOLUME  $\bigwedge' V$  на пульте ДУ.

### , ПРИМЕЧАНИЕ

Если к устройству не подключен источник сигнала, он не распознается.

### **Временное отключение звука**

- 1. Чтобы отключить звук устройства, нажмите -Или нажмите кнопку MUTE на пульте ДУ.
- 2. Для отмены повторно нажмите кнопку о. Или повторно нажмите кнопку MUTE.

### **Использование эквалайзера**

Эквалайзер позволяет усилить или ослабить уровень сигналов на определенных частотах. Данная функция позволяет получить максимально качественный звук.

Нажмите кнопку EQ на устройстве.При каждом последующем нажатии индикаторы загораются в следующем порядке.

 $XDSS+$   $\rightarrow$  POP  $\rightarrow$  CLASSIC  $\rightarrow$  ROCK  $\rightarrow$  JAZZ  $\rightarrow$  $VOCAL \rightarrow SALSA \rightarrow SAMBA \rightarrow REGGAE \rightarrow RUSSY$  $\rightarrow$  USER 1  $\rightarrow$  USER 2  $\rightarrow$  Индикатор не горит

### , ПРИМЕЧАНИЕ

Уровень звука можно настроить по своему усмотрению. Выберите режим USER  $1/2$ , нажмите кнопку  $\bullet$  на устройстве, затем настройте звук: BASS (НЧ), MID (СЧ), TRB (ВЧ), BAL (левый/правый канал), FAD (фронтальные/тыловые АС), S--W (сабвуфер: дополнительно). Все настройки автоматически сохраняются для текущего выбранного режима USER 1/2. См. раздел "Параметр [SOUND]" для режима USER 1/2 на стр. 13.

### **Проверка точного времени**

- 1. Нажмите кнопку DISP для проверки точного времени.
- 2. Нажмите кнопку повторно для выхода из режима.

### **Отключение экрана дисплея**

⊕

- 1. Нажмите и удерживайте кнопку DISP.
- 2. Для включения экрана повторно нажмите данную кнопку.

### , ПРИМЕЧАНИЕ

Если при выключенном экране нажать любую кнопку, экран включается, а затем автоматически гаснет, если в течение нескольких секунд кнопка снова не нажимается.

### **Перезагрузка устройства**

Перезагрузите устройство при его неправильной работе.

1. Снимите панель управления.

О том, как снять панель управления, см. на стр. 8-9

2. Надавите острым предметом в отверстии RESET (СБРОС).

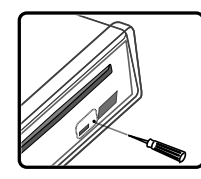

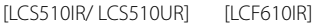

 $\bigoplus$ 

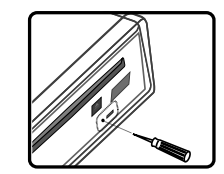

### **Регулировка общих настроек**

Можно настроить параметры [SOUND (Звук)], [LIGHT(Подсветка)] и [OTHER (Другое)].

### **На устройстве**

- 1. Нажмите кнопку $\boldsymbol{\Omega}$ .
- 2. Вращая ручку уровня громкости, выберите параметр [SOUND], [LIGHT] или [OTHER] и нажмите ее.
- 3. Вращая ручку уровня громкости, выберите элемент настройки и нажмите ручку.
- 4. Вращая ручку уровня громкости по часовой или против часовой стрелки, отрегулируйте значение параметра.
- 5. Нажмите ручку уровня громкости для подтверждения. Для возврата на предыдущий шаг нажмите  $K$ нопку $\blacktriangle$ .

### **На пульте управления**

- 1. Нажмите и удерживайте кнопку FUNC/ MENU.
- 2. Кнопками  $\triangle$  /  $\nabla$  выберите параметр [SOUND], [LIGHT] или [OTHER] и нажмите кнопку ENTER.
- 3. Кнопками ▲ / ▼ выберите нужный режим и нажмите кнопку ENTER.
- 4. Кнопками  $\blacktriangle / \blacktriangledown$  отрегулируйте значение.
- 5. Нажмите кнопку ENTER для подтверждения настройки.

 Для возврата на предыдущий шаг нажмите кнопку $\boldsymbol{\epsilon}$ 

### **Параметр [SOUND]**

Качество звучания можно отрегулировать, изменяя уровни BASS (НЧ), MID (СЧ), TRB (ВЧ), BAL (левая/правая АС), FAD (фронтальная/тыловая АС), SWC (сабвуфер)).

- Если установлен параметр EQ для режима USER 1/2. (Или нажмите и удерживайте кнопку EQ.) Можно отрегулировать уровни BASS (НЧ), MID (СЧ), TRB (ВЧ), BAL (левая/правая АС), FAD (фронтальная/ тыловая АС), SWC (сабвуфер)).

### **Параметр [LIGHT]**

⊕

Параметры подсветки можно установить элементами LED, DIM или DIM L.

- LED COL1/ COL2/ AUTO: Можно изменить цвет светодиодного окна.
- DIM (Лиммер) OFF/ ON/ AUTO: настройка яркости экрана дисплея во включенном состоянии.

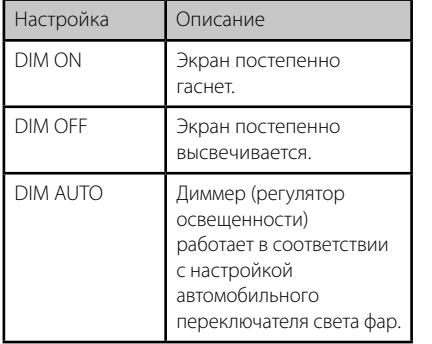

**3** Эксплуатация Эксплуатация

• DIM L (уровень диммера): Если для DIM установлено значение ON/AUTO, можно настроить уровень изменения яркости.  $(-2, -1, 0, +1, +2)$ 

### **Параметр [OTHER]**

- AUX (Auxiliary) ON/ OFF С данным устройством можно использовать другое оборудование. Для использования дополнительного оборудования с данным устройством включите (ON) параметр AUX.
- DEMO OFF/ ON В процессе прослушивания с источника можно изменить характер отображаемой на экране информации (функция, эквалайзе и т.д.).
- SW (Subwoofer) OFF/ SW 55 Hz/ SW 85 Hz/ SW 120 Hz Настройка сабвуфера. SW OFF (Выкл.)<-> SW 55 Hz (55 Гц)<-> SW 85 Hz (85 Гц)<-> SW 120 Hz (120 Гц)
- A-EQ (Auto EQ) ON/ OFF AUTO EQ работает только для музыкальных файлов, жанр которых поддерживается устройством. При включении (ON) параметра AUTO EQ в соответствии с данным музыкальным жанром выбирается POP (поп-музыка), CLASSIC (классика), ROCK (рок) или JAZZ (Джаз).
- BEEP 2ND/ ALL BEEP 2ND: Звуковой сигнал активируется, когда кнопка нажата более 2 секунд. BEEP ALL: Звуковой сигнал формируется при нажатии любой клавиши.
	- CLK (Clock) Для модели без поддержки режима RDS (Передача данных по радиоканалу) и для устройства с поддержкой режима RDS.
	- Если данные RDS CT (Передача сигналов точного времени по радиоканалу) не принимаются, то после выключения (OFF) режима CT вы можете сами установить точное время. Установка времени ;
		- 1. Выберите источник сигнала TUNER.
		- 2. Нажмите кнопку  $\mathbf{E}$  для выбора параметра CT и отключите его (положение OFF). ( См. раздел " Настройка параметров

TUNER" на стр. 18 для настройки режима CT (Clock Time) ON/ OFF.)

- 3. Нажмите кнопку  $\bullet$  на устройстве для выбора параметра [OTHER], затем, вращением ручки уровня громкости выберите CLK (Время).
- 4. Вращением ручки уровня громкости выберите нужное показание часа.
- 5. Нажмите ручку уровня громкости для подтверждения.
- 6. Вращением ручки уровня громкости выберите нужное показание минут.
- 7. Нажмите ручку уровня громкости для подтверждения.
- При получении данных RDS CT время отображается в соответствии с информацией RDS CT.

 $\bigoplus$ 

- Если режим RDS не поддерживается, установите время в соответствии с шагами 3-7.

## **Прослушивание компакт-диска**

#### [LCS510IR/ LCS510UR]

- 1. Установите компакт-диск.
- 2. Ручкой регулировки уровня громкости установите громкость. Или используйте кнопки VOLUME  $\bigwedge V$  на пульте ДУ.

#### [LCF610IR]

⊕

- 1. Нажмите кнопку OPEN, чтобы открыть панель управления.
- 2. Установите компакт-диск.
- 3. Закройте панель управления.
- 4. Ручкой регулировки уровня громкости установите громкость. Или используйте кнопки VOLUME  $\bigwedge/V$  на пульте ДУ.

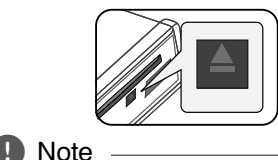

Для извлечения диска кнопку А нажимайте

только после нажатия кнопки OPEN. См. рис. выше.

### **Временная остановка и возобновление воспроизведения компакт-диска**

- 1. Нажмите кнопку на устройстве для паузы. Или нажмите кнопку ▶/II на пульте ДУ.
- 2. Нажмите данную кнопку для возобновления воспроизведения.

### **Поиск сегмента в записи/файле**

- 1. В процессе воспроизведения нажмите и удерживайте в течение одной секунды кнопку  $\lt$ /  $>$  на устройстве. Или нажмите и удерживайте кнопку << />< на пульте ДУ.
- 2. Нажмите кнопку на устройстве при нахождении нужного сегмента. Или нажмите кнопку  $\blacktriangleright$ /II на пульте ДУ.

**3** нитетвупложЄ Эксплуатация

### **Переход к другой записи/ файлу**

Нажмите кнопку  $\lt/$  > на устройстве. Или нажмите кнопку < √ > + на пульте ДУ.

Или

- 1. Нажмите ручку уровня громкости на устройстве. Или нажмите кнопку ENTER на пульте ДУ.
- 2. Вращением ручки уровня громкости выберите ROOT (Корневой каталог) или нужную папку, затем нажмите ручку. Или выберите нужную папку кнопками  $\blacktriangle$  /  $\blacktriangledown$ на пульте ДУ и нажмите кнопку ENTER.
- 3. Вращением ручки уровня громкости выберите нужную запись ил файл, затем нажмите ручку.

Или выберите нужную папку кнопками  $\blacktriangle$  /  $\blacktriangledown$ на пульте ДУ и нажмите кнопку ENTER.

, ПРИМЕЧАНИЕ

Для перехода к предыдущей записи при воспроизведении кратковременно нажимайте кнопку  $\lt$  в течение 3 секунд.

### **Просмотр информации о музыкальной записи**

Файлы в форматах MP3/WMA часто содержат дополнительную информацию. В ней приведены наименование, исполнитель или альбом.

Во время воспроизведения файла в формате MP3/WMA/CD TEXT нажимайте последовательно кнопку DISP. Если дополнительная информация отсутствует, на экране дисплея отображается сообщение "NO TEXT".

### **Воспроизведение записей/ файлов в заданном порядке**

#### **Применимые кнопки**

- 1. Нажмите кнопку INT/ RPT/ SHF.
- 2. Нажмите повторно для отмены.

Или

### **Кнопка FUNC**

#### **На устройстве**

⊕

- 1. Нажмите кнопку  $[ \mathsf{F} ]$
- 2. Вращая ручку уровня громкости, выберите параметр и нажмите ручку.
- 3. Вращая ручку уровня громкости, выберите режим.
- 4. Нажмите ручку уровня громкости для установки выбранного режима. Для возврата на предыдущий шаг нажмите  $K$ нопку $\blacktriangle$ .

#### **На пульте управления**

- 1. Нажмите кнопку FUNC/ MENU.
- 2. Кнопками  $\blacktriangle$  /  $\nabla$  выберите нужный параметр и нажмите кнопку.
- 3. Кнопками  $\blacktriangle$  /  $\nabla$  выберите режим.
- 4. Нажмите кнопку ENTER для установки выбранного режима.

 Для возврата на предыдущий шаг нажмите  $K$ нопку $\bullet$ 

- INT (Прослушивание фрагментов) В течение 10 секунд воспроизводятся начальные фрагменты всех записей/ файлов (INT) или всех файлов в выбранной папке на диске (**III** INT).
- **RPT (Повтор)** Повторное воспроизведение всех выбранных записей/файлов (1 RPT) или файлов выбранной папки (**•** RPT) на диске.
- **SHF (В разбивку)** Все файлы в выбранной папке ( SHF) или все записи/файлы на диске (**E** SHF) воспроизводятся в случайном порядке. В режиме случайного воспроизведения даже при нажатии кнопки  $\boldsymbol{\le}$ , невозможно вернуться к предыдущей записи.

 $\bigoplus$ 

**3** Вительуатация Эксплуатация

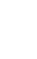

#### 16 **Эксплуатация**

 : Эта иконка отображается во время воспроизведения MP3/WMA.

- **Совместимость диска MP3/WMA с данным прибором ограничена следующим:**
- 1. Частота- 8 кГц до 48 кГц (MP3), 22.05 кГц до 48 кГц (WMA).
- 2. Битрейт- от 8 кбит/с до 320 кбит/с (включая режим переменной скорости передачи данных)(MP3), 32 кбит/с до 320 кбит/с (WMA).
- 3. Диск CD-R/CD-RW должен иметь файловую систему стандарта ISO 9660.
- 4. MP3/WMA файлы, записанные при помощи программного обеспечения, которое не создает файловую систему, например, «Direct-CD» и т.п., не будут воспроизводиться данным плеером. Мы pекомендуем использовать для записи программу «Easy-CD Creator», которая создает файловую систему ISO9660.

При форматировании перезаписываемых дисков вы должны выбрать вариант форматирования диска [Mastered] для того, чтобы диски были совместимыми с плеерами LG. При выборе файловой системы Live вы не сможете пользоваться ей на плеерах LG.

(Файловая система Mastered/Live: Система форматирования диска для Windows Vista)

**Следует иметь в виду, что перед загрузкой файлов MP3/WMA и музыки из сети Интернет необходимо получить разрешение правообладателя. Наша компания не имеет права давать такое разрешение. За разрешением следует обращаться к владельцу авторских прав на данное музыкальное произведение.** 

## , ПРИМЕЧАНИЕ **Прослушивание музыки в внешнего устройства**

⊕

- 1. Подключите внешнее устройство к разъему AUX кабелем линейного входа.
- 2. Выберите источником сигнала AUX (внешнее устройство).
- 3. Включите подсоединенное устройство.
- 4. Ручкой регулировки уровня громкости установите громкость. Или используйте кнопки VOLUME  $\bigwedge' V$  на пульте ДУ.

### **Предупреждение перепада громкости при переключении источников**

Только при выборе источником AUX (положение ON) можно отрегулировать уровень громкости каждого источника, чтобы предотвратить резкое изменение уровня громкости при выборе параметра GAIN 0/ +6.

- 1. Нажмите кнопку  $\left[\bigcap_{i=1}^n I_i\right]$  на устройстве. Или нажмите кнопку FUNC/ • MENU на пульте ДУ.
- 2. Поверните ручку уровня громкости на устройстве. Или кнопками  $\blacktriangle$  /  $\nabla$  на пульте ДУ выберите нужный параметр. (GAIN 0/ +6)
- 3. Нажмите ручку уровня громкости на устройстве. Или нажмите кнопку ENTER на пульте ДУ для подтверждения настройки.
- 4. Для возврата на предыдущий шаг нажмите  $K$ нопку $\blacktriangle$ .

## **Прослушивание радио**

- 1. Последовательно нажимайте кнопку SRC для выбора источника TUNER.
- 2. Последовательным нажатием кнопки BAND выберите нужный диапазон.
- 3. Для ручного поиска станции нажмите и удерживайте кнопку  $\lt/$   $>$  на устройстве до отображения слова "MANUAL" на экране. Последовательным нажатием данной кнопки выберите нужную частоту. Или нажмите и удерживайте кнопку << />< на пульте ДУ.

 Для автоматического поиска станции нажмите и удерживайте кнопку  $\lt/$  > на устройстве до отображения слова "SEARCH" на экране. Или нажмите кнопку  $\blacktriangleleft$  /  $\blacktriangleright$  на пульте ДУ.

4. Ручкой регулировки уровня громкости установите громкость. Или используйте кнопки VOLUME  $\Lambda/V$  на пульте ДУ.

### **Сохранение нужных частот вручную**

- 1. Нажмите кнопку BAND для выбора диапазона для сохранения.
- 2. Нажмите и удерживайте кнопку  $\lt/$  > на устройстве до звукового сигнала. Или нажмите и удерживайте кнопку << />< на пульте ДУ.
- 3. Последовательным нажатием данной кнопки выберите нужную частоту.
- 4. Нажмите и удерживайте кнопку настроенных станций (от 1 до 6) до звукового сигнала. (Только для LCS510IR/ LCS510UR) Для выбора одной из шести настроенных станции нажмите и вращайте ручку уровня громкости, а затем нажмите и удерживайте ручку уровня громкости до звукового сигнала. (Только для LCF610IR)
- 5. Повторите шаги 1-4 для сохранения других станций.

### , ПРИМЕЧАНИЕ

 Когда станция сохранена под уже занятым номером, предыдущая станция автоматически удаляется.

 $\bigoplus$ 

### **Прослушивание сохраненных станций**

⊕

- 1. Последовательным нажатием кнопки BAND выберите нужный диапазон.
- 2. Нажмите ручку уровня громкости на устройстве. Или нажмите кнопку ENTER на пульте ДУ.
- 3. Вращая ручку уровня громкости, выберите одну из настроенных станций. Или нажмите кнопку  $\blacktriangle$  /  $\nabla$  на пульте ДУ.
- 4. Нажмите ручку уровня громкости. Или нажмите кнопку ENTER на пульте ДУ.

Или

Нажмите кнопку BAND, а затем кнопку одной из настроенных станций (1 – 6). (Только для LCS510IR/ LCS510UR)

**3** Вительуатация Эксплуатация

### **Настройка параметров тюнера**

⊕

### **На устройстве**

- 1. Нажмите кнопку $\mathbf F$
- 2. Вращая ручку уровня громкости, выберите параметр и нажмите ручку.
- 3. Вращая ручку уровня громкости, выберите параметр и нажмите ручку.
- 4. Для возврата на предыдущий шаг нажмите кнопку $\blacktriangle$ .

### **На пульте управления**

- 1. Нажмите кнопку FUNC**/** MENU.
- 2. Кнопками ▲ / ▼ выберите нужный параметр и нажмите кнопку ENTER.
- 3. Кнопками  $\blacktriangle$  /  $\nabla$  выберите нужный режим и нажмите кнопку ENTER.
- 4. Для возврата на предыдущий шаг нажмите кнопку $\boldsymbol{\mathsf{c}}$ .
- A/S (автоматическое сохранение) Шесть радиостанций будет сохранено под номерами 1-6 в порядке силы сигнала. Для отмены нажмите ручку уровня громкости (или кнопку ENTER на пульте ДУ).
- Р/S (просмотр настроенных станций) Отображается каждая настроенная станция. Для отмены нажмите ручку уровня громкости (или кнопку ENTER на пульте ДУ).
- SENS (чувствительность тюнера) MID/ HI/ LOW Позволяет найти больше станций в местах со слабым сигналом. Вы можете менять чувствительность приема сигнала в зависимости от местности. Чем слабее принимаемый сигнал, тем более низкий параметр следует устанавливать.

#### **RDS (дополнительно)**

 PTY (Тип программы) Поиск станций ведется на FM частотах. Типы программ отображаются в следующем виде.

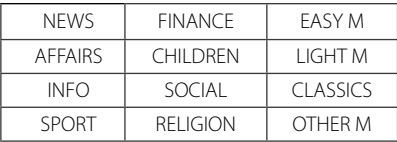

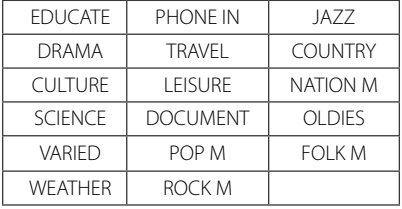

- AF (Альтернативная частота) ON/ OFF При ухудшении качества приема тюнер автоматически переключается на другую станцию в сети, передаваемую с лучшим качеством, используя коды PI и AF.
- REG (Регион) ON/ OFF REG ON: Устройство переключается на другую радиостанцию, когда сигнал ослабевает. REG OFF: Устройство переключается на другую радиостанцию, когда сигнал ослабевает. (В этом режиме программа может отличаться от текущей.)
- TA(Объявление о состоянии дорожного движения) ALARM/ SEEK TA ALARM: В случае, если на выбранной станции в течение 5 секунд не доступна TP информация, раздастся двойной звуковой сигнал.

TA SEEK: В случае, если выбранная станция не получает TP информацию, ресиверавтоматически переключится на следующую, на которой такая информация доступна.

 PI (Распознавание программными средствами) SOUND/ MUTE

PI SOUND: При переключении частоты станции на альтернативную (AF) с неизвестным идентификатором программ (PI) станция продолжает вещание.

PI MUTE: При переключении частоты станции на альтернативную (AF) с неизвестным идентификатором программы (PI) станция прекращает вещание до определения идентификатора программ.

 CT (код отображения точного времени в системе RDS) ON/ OFF Для обновления времени можно использовать данные RDS CT. Если сведения RDS CT не поступают и значение СТ устанавливается в ВЫКЛ., можно отрегулиров ать время вручную.

Настройка часов описана на стр. 14.

 $\bigoplus$ 

## **Использование устройства USB**

- 1. Откройте колпачок разъема USB.
- 2. Подключите устройство USB.
- 3. Последовательно нажимайте кнопку SRC для выбора источника USB.
- 4. Ручкой регулировки уровня громкости установите громкость. Или используйте кнопки VOLUME  $\bigwedge/V$  на пульте ДУ.

### **Переход к другому устройству**

При подключении данного устройства к устройству считывания различных источников, для перехода к следующему устройству нажмите кнопку BAND на устройстве (или кнопку DRV на пульте ДУ). При каждом нажатии кнопки устройство источника сигнала изменяется.

### **Переход к другому устройству**

Можно выбрать и воспроизвести нужный файл независимо от его положения на устройстве USB.

- 1. Нажмите ручку уровня громкости на устройстве.
	- Или нажмите кнопку ENTER на пульте ДУ.
- 2. Вращением ручки уровня громкости выберите ROOT (Корневой каталог) или нужную папку, затем нажмите ручку. Или выберите нужную папку кнопками  $\blacktriangle$  /  $\blacktriangledown$ на пульте ДУ и нажмите кнопку ENTER.
- 3. Вращением ручки уровня громкости выберите нужную запись ил файл, затем нажмите ручку. Или выберите нужную папку кнопками  $\blacktriangle$  /  $\blacktriangledown$ на пульте ДУ и нажмите кнопку ENTER.

### , ПРИМЕЧАНИЕ

Остальные функции описаны в разделе "Прослушивание компакт-диска". См. стр. 14-15.

### **Требования к подключаемым USB-устройствам**

- Не извлекайте USB-устройство во время работы (во время воспроизведения и т. д.).
- USB-устройства, для которых при подключении к компьютеру требуется установка дополнительных программ, не поддерживаются.
- Для предотвращения потери данных рекомендуется регулярно выполнять резервное копирование.
- При использовании кабеля расширения USB, USB-разветвителя, универсального устройства считывания USB Multi-Reader или внешнего жесткого диска устройство USB может быть не распознано.
- При подключении USB-устройства с несколькими разделами распознается только первый раздел.
- Некоторые USB-устройства могут не работать с этим проигрывателем.
- Цифровые фотоаппараты и мобильные телефоны не поддерживаются.
- USB-порт устройства нельзя подключать к компьютеру. Устройство нельзя использовать для хранения информации.
- Файловая система NTFS не поддерживается. (Поддерживается только файловая система FAT (16/ 32).)

### **Запись на USB-накопитель с компакт-диска или FM-тюнера**

- 1. Откройте крышку USB-накопителя и установите его в устройство.
- 2. Выберите CD (компакт-диск) или FM (тюнер).
- 3. Запустите воспроизведение.
- 4. Нажмите кнопку  $\left(\mathsf{R}\right)$  для пуска записи. Для записи одной дорожки компакт-диска нажмите кнопку один раз. Для записи всех дорожек компакт-диска нажмите и удерживайте кнопку до звукового сигнала.
- 5. Нажмите кнопку снова для останова.

## **D** Note

 $\bigoplus$ 

⊕

- Доступна запись только с компакт-диска и тюнера.
- Не извлекайте USB-накопитель в процессе записи, в противном случае на ПК будет создан и не удален неполный файл.
- При заполнении USB-накопителя отображается сообщение "Not Enough Memory (Недостаточно памяти)" и запись прекращается.
- При записи с тюнера передачи записываются 20 символами в имени файла.

Изготовление незаконных копий материалов с защитой от копирования, включая компьютерные программы, файлы, радиопередачи и звукозаписи, может привести к нарушению авторских прав и быть уголовно наказуемым. Данное устройство не должно использоваться в .<br>таких целях.

> Be responsible Respect copyrights

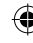

## **Прослушивание музыки при подключении к iPod/ iPhone [LCS510IR/LCF610IR]**

Сохраненную в iPod/ iPhone музыку можно прослушивать на данном устройстве, подключив его к разъему USB с помощью соответствующего кабеля.

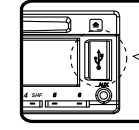

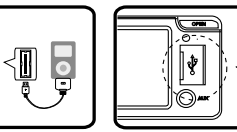

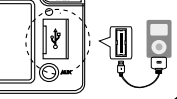

⊕

[LCS510IR] [LCF610IR]

- 1. Откройте колпачок разъема USB.
- 2. Подключите iPod/ iPhone.
- 3. Нажмите кнопку SRC для выбора источником устройство USB.
- 4. Ручкой регулировки уровня громкости установите громкость. Или используйте кнопки VOLUME  $\bigwedge/V$  на пульте ДУ.

#### , ПРИМЕЧАНИЕ

Совместимые модели iPod/iPhone для данного устройства приведены на стр. 21.

### **Временная остановка и возобновление воспроизведения**

- 1. Нажмите кнопку **>II** на устройстве для паузы. Или нажмите кнопку ▶/II на пульте ДУ.
- 2. Нажмите данную кнопку для возобновления воспроизведения.

### **Поиск сегмента в записи/ файле**

При воспроизведении нажмите и удерживайте кнопки  $\lt/$   $>$  и отпустите их в нужный вам момент.

### **Просмотр информации о музыкальной записи**

Файлы в форматах MP3/WMA часто содержат дополнительную информацию. В ней приведены наименование, исполнитель или альбом.

Во время воспроизведения файла в формате MP3/WMA/CD TEXT нажимайте последовательно кнопку DISP. Если дополнительная информация отсутствует, на экране дисплея отображается сообщение "NO TEXT".

### **Воспроизведение записей/ файлов в заданном порядке**

#### **Применимые кнопки**

- 1. Нажмите кнопку $[F]$
- 2. Вращая ручку уровня громкости, выберите параметр и нажмите ручку.
- 3. Вращая ручку уровня громкости, выберите режим.
- 4. Нажмите ручку уровня громкости для установки выбранного режима. Для возврата на предыдущий шаг нажмите  $K$ нопку $\blacktriangle$ .

#### **На устройстве**

- 1. Нажмите кнопку RPT**/** SHF.
- 2. Нажмите повторно для отмены.

Или

- 1. Нажмите кнопку FUNC**/** MENU.
- 2. Кнопками ▲ / ▼ выберите нужный пункт и нажмите кнопку ENTER.
- 3. Кнопками  $\blacktriangle$  /  $\nabla$  выберите режим.
- 4. Нажмите кнопку ENTER для установки выбранного режима.

 Для возврата на предыдущий шаг нажмите кнопку $\blacktriangle$ .

- RPT (Повтор) Текущие выбранные записи/ файлы (1 RPT) или папки ( RPT) на iPod воспроизводятся с повтором.
- SHF (В разбивку) Каждый файл текущего выбранного альбома ( SHF) или все записи/ файлы (SHF) на iPod воспроизводятся в случайном порядке. В режиме случайного воспроизведения даже
	- при нажатии кнопки A невозможно вернуться к предыдущей записи.
- SPD (BOOK SPEED)

 $\bigoplus$ 

Скорость воспроизведения аудиокниги на iPod можно установить NOR (Нормально), SLOW (Замедленно) или FAST (Ускоренно).

нитетвупложЄ Эксплуатация

### **Воспроизведение файлов из музыкальных меню**

Можно выбрать и воспроизвести файлы из музыкальных меню.

Музыкальные меню представляют следующее.

 $PI$  AYI ISTS  $\rightarrow$  ARTISTS  $\rightarrow$  ALBUMS  $\rightarrow$  GENRES  $\rightarrow$  SONGS  $\rightarrow$  COMPOSER  $\rightarrow$  AUDIO BOOK  $\rightarrow$  $PODCAST \rightarrow ...$ 

- 1. Нажмите ручку уровня громкости на устройстве. Или нажмите кнопку ENTER на пульте ДУ.
- 2. Вращением ручки уровня громкости выберите музыкальное меню, затем нажмите ручку.

Или нажмите кнопку  $\blacktriangle$  /  $\blacktriangledown$  на пульте ДУ.

3. Ручкой регулировки уровня громкости выберите файл.

Или нажмите кнопку  $\blacktriangle$  /  $\nabla$  на пульте ДУ.

4. Нажмите ручку уровня громкости на устройстве для подтверждения. Или нажмите кнопку ENTER на пульте ДУ. Для возврата на предыдущий шаг нажмите  $K$ нопку $\blacktriangle$ .

### **Совместимые модели iPod**

iPod classic (5-6 поколение) iPod nano (1-5 поколение) iPod touch (1-3 поколение) iPhone iPhone 3G iPhone 3GS iPhone 4

**Мы рекомендуем использовать OS Version 4.2.1 и более позднюю.**

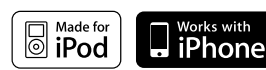

⊕

компании Apple.

"Made for iPod" означает, что электронная принадлежность предназначена для подключения именно к iPod и сертифицирована разработчиком на соответствие стандартам функционирования компании Apple. "Works with iPhone" означает, что электронная принадлежность предназначена для подключения именно к iPhone и сертифицирована разработчиком на соответствие стандартам функционирования

Компания Apple не несет ответственность за работу данного устройства или его соответствие требованиям безопасности и регулятивным нормам. iPod является товарным знаком компании Apple Inc., зарегистрированной в США и других странах.

iPhone является товарным знаком компании Apple Inc.

## **Поиск и устранение неисправностей**

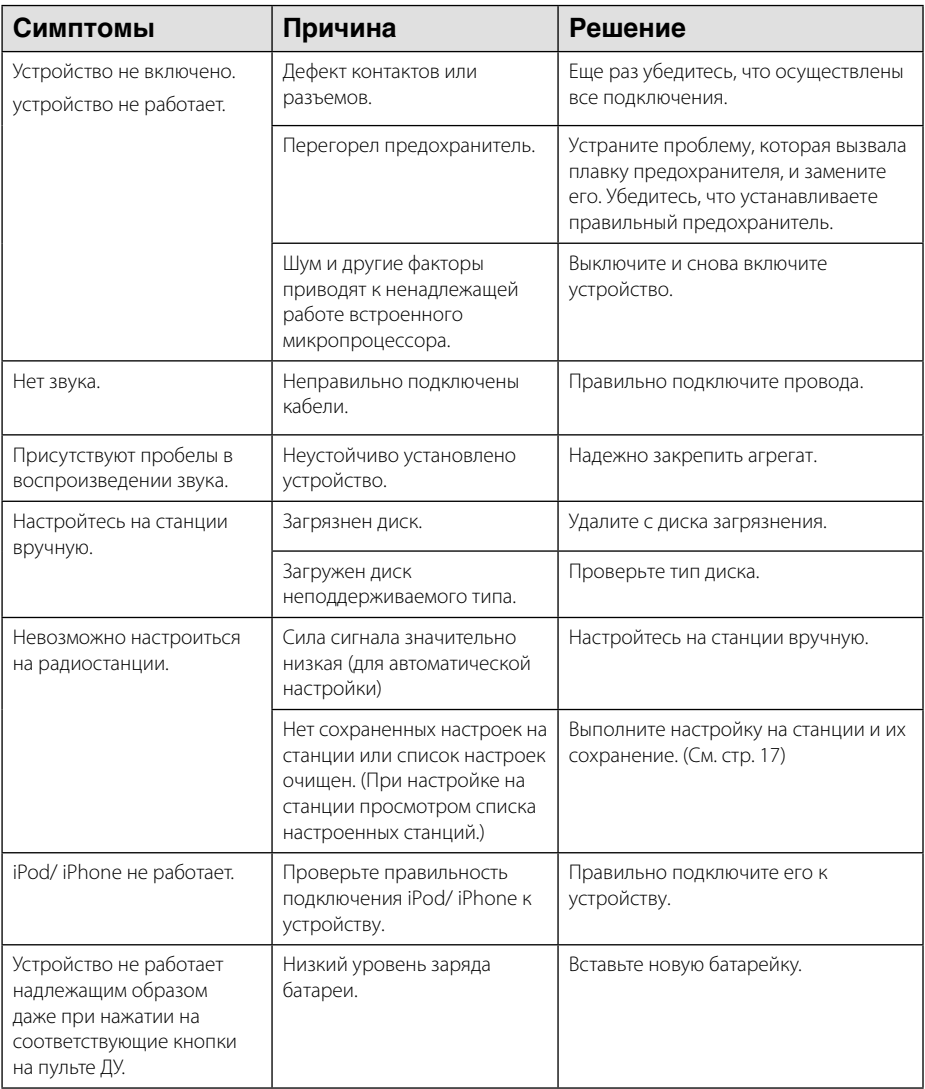

◈

 $\bigcirc$ 

 $\bf \Phi$ 

## **Технические характеристики**

### **Общие**

Выходная мощность: 53 Вт x 4 канала (макс.)

Источник питания: постоянный ток, напряжение 12 В

Сопротивление катушки громкоговорителя: 4 Ω

Заземление: отрицательно

Размеры (Ш х В х Г): (178 x 50 x169) мм (без котрольной панели) Вес нетто: 1,37 кг

### **ТЮНЕР**

Частота FM:

87,5 МГц - 108,0 МГц Соотношение «сигнал/шум»: 55 дБ Коэффициент искажений: 0,7 % Реальная чувствительность: 12 дБмкВ Частота AM:

(520 - 1720) кГц или (522 - 1620) кГц Соотношение «сигнал/шум»: 50 дБ Коэффициент искажений: 1,0 % Реальная чувствительность: 28 дБмкВ

### **CD**

⊕

Частотная характеристика: от 20 Гц до 20 кГц Соотношение «сигнал/шум»: 80 дБ Коэффициент искажений: 0,12 % Разделение каналов (1 кГц): 55 дБ

### **AUX**

Частотная характеристика: от 20 Гц до 20 кГц Соотношение «сигнал/шум»: 80 дБ Коэффициент искажений: 0,1 % Разделение каналов (1 кГц): 45 дБ Максимальный уровень входного сигнала (1 кГц): 1,1 В

### **USB**

⊕

 $\bigoplus$ 

Версия: USB 1,1 и высокоскоростной USB 2,0 Шинное питание (USB): постоянная ток 5В --- 1А

### **Сбой в линии связи (дополнительно)**

Частотная характеристика: от 20 Гц до 20 кГц Выходное напряжение: 2 В (макс.)

### **Сабвуфер (дополнительно)**

Частотная характеристика: от 20 Гц до 120 Гц выходное напряжение: 2 В (макс.)

 Дизайн и характеристики могут быть изменены без уведомления.

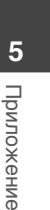

⊕

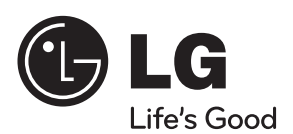

 $\bigcirc$ 

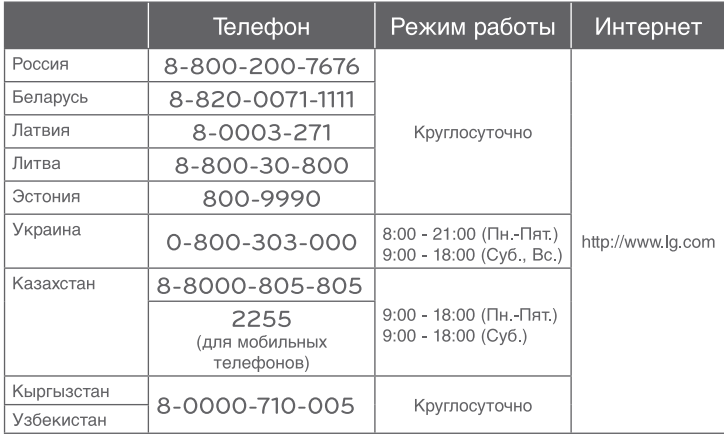

Импортер LG Electronics RUS

Адрес импортера 143160 Российская Федерация, Московская область, Рузский район, сельское поселение Дороховское, 86 км. Минского шоссе, д.9 Адрес производителя : ЛГ ЭЛЕКТРОНИКС (КУНШАН) КОМПЬЮТЕР КО., ЛТД 215300, КИТАЙ, ПРОВИНЦИЯ ДЖИАНГ СУ, Г. КУНШАН,

 $\bigoplus$ 

Ш. КИАНДЖИН, Д. 88

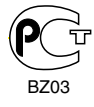

 $\bf \Phi$ 

Сделано в Китае

◈